## Adding a Shared Mailbox to OWA

**1.** Right click on your name and select **Add Shared Folder.**

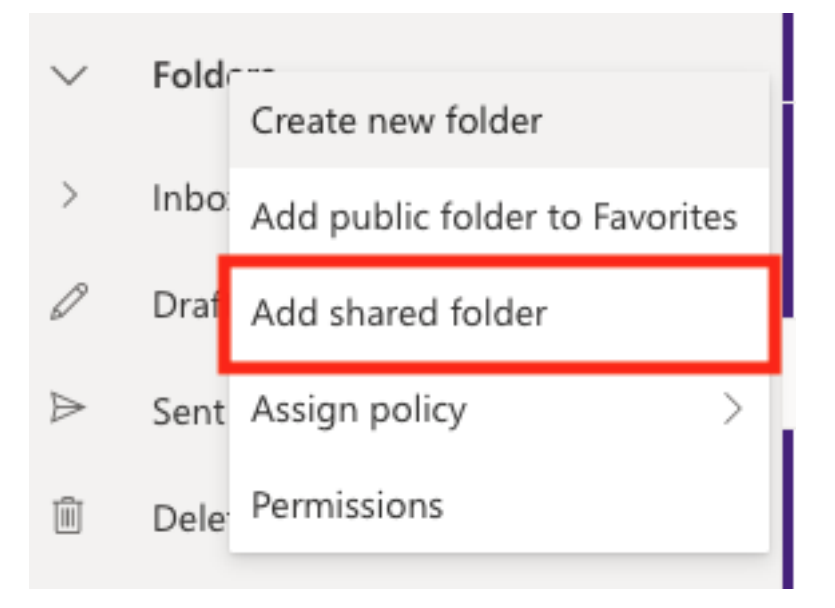

2. In the box, add your shared email address (i.e., departmentname@lsua.edu)

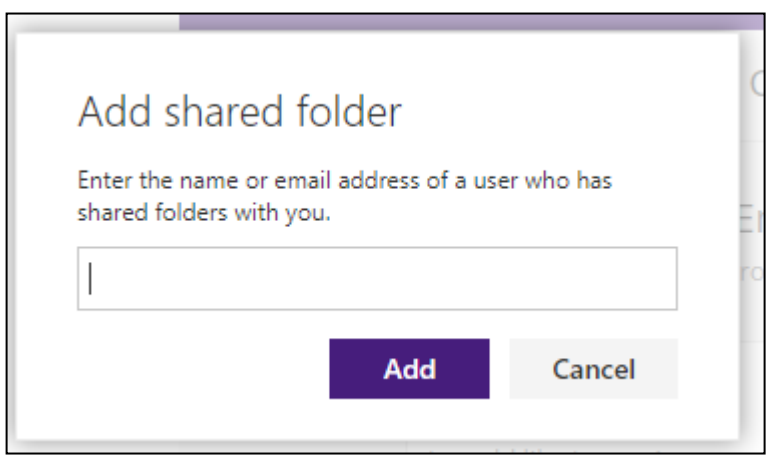

## **3.** Next, confirm by click **Add.**

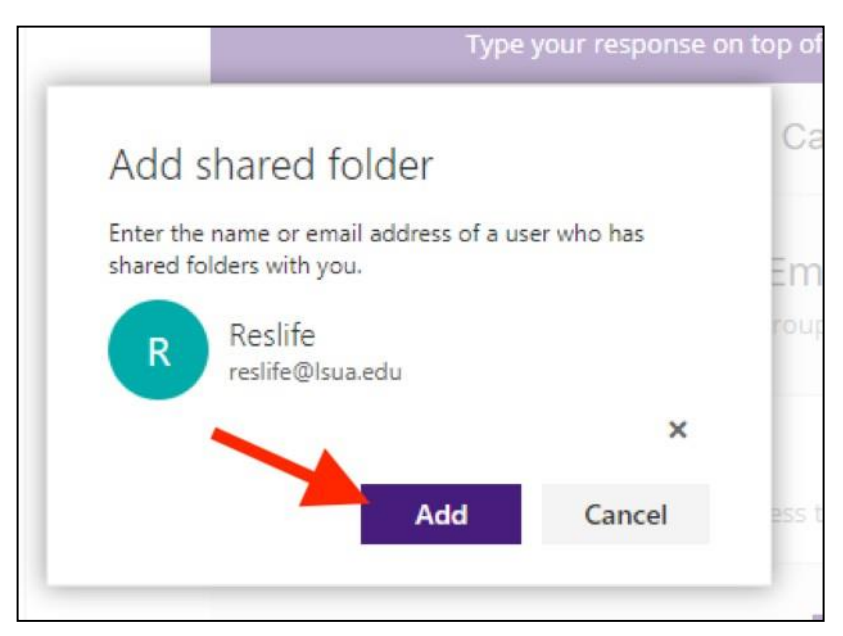

4. Once you've successfully added your shared mailbox, click the arrow next to the mailbox name, located under your name.

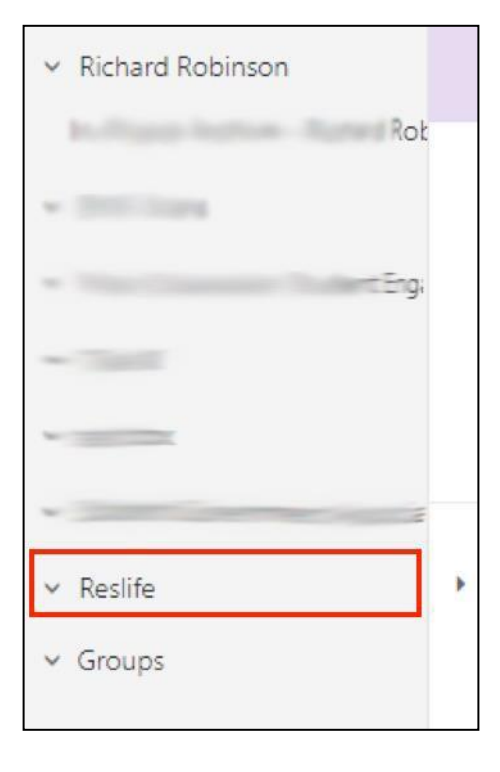